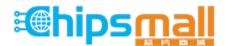

Chipsmall Limited consists of a professional team with an average of over 10 year of expertise in the distribution of electronic components. Based in Hongkong, we have already established firm and mutual-benefit business relationships with customers from, Europe, America and south Asia, supplying obsolete and hard-to-find components to meet their specific needs.

With the principle of "Quality Parts, Customers Priority, Honest Operation, and Considerate Service", our business mainly focus on the distribution of electronic components. Line cards we deal with include Microchip, ALPS, ROHM, Xilinx, Pulse, ON, Everlight and Freescale. Main products comprise IC, Modules, Potentiometer, IC Socket, Relay, Connector. Our parts cover such applications as commercial, industrial, and automotives areas.

We are looking forward to setting up business relationship with you and hope to provide you with the best service and solution. Let us make a better world for our industry!

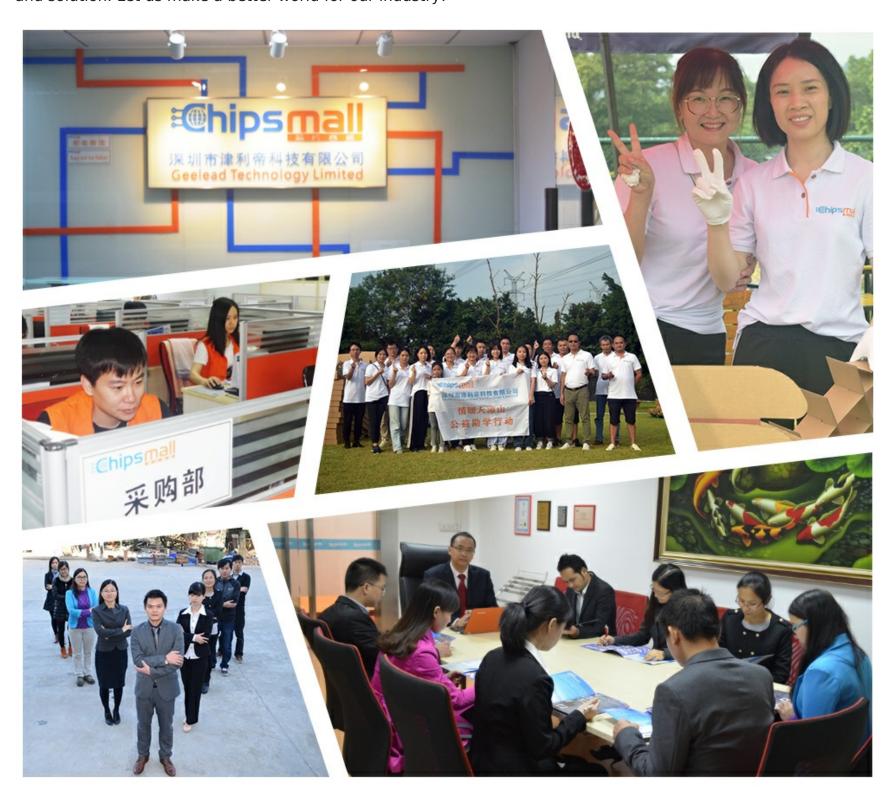

# Contact us

Tel: +86-755-8981 8866 Fax: +86-755-8427 6832

Email & Skype: info@chipsmall.com Web: www.chipsmall.com

Address: A1208, Overseas Decoration Building, #122 Zhenhua RD., Futian, Shenzhen, China

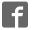

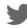

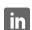

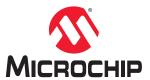

# **QT7 Xplained Pro User's Guide**

### **Preface**

The Microchip QT7 Xplained Pro kit is an extension board that enables the evaluation of self-capacitance touch using the Peripheral Touch Controller (PTC) module. The kit shows the moisture performance of capacitive touch using the PTC Driven shield. The kit includes one board with a QTouch<sup>®</sup> technology self-capacitance slider, and two QTouch technology self-capacitance buttons. It also has 8 LEDs, one each for corresponding buttons and slider positions.

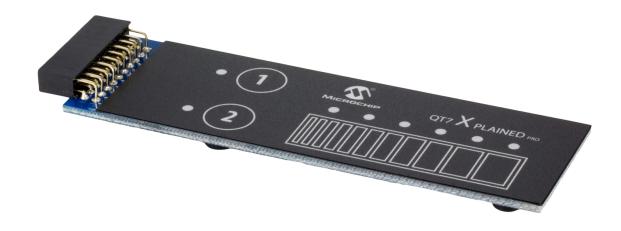

## **Table of Contents**

| Pr  | eface                        |                                                                                    | 1      |
|-----|------------------------------|------------------------------------------------------------------------------------|--------|
| 1.  | 1.1.<br>1.2.<br>1.3.         | Features.  Kit Overview.  Kit Compatibility.                                       | 3      |
| 2.  | Gett<br>2.1.<br>2.2.         | ting Started  Xplained Pro Quick Start  Design Document and Relevant Links         | 5      |
| 3.  | Xpla<br>3.1.<br>3.2.         | nined Pro  Hardware Identification System  Xplained Pro Standard Connectors        | 6      |
| 4.  | Hard<br>4.1.<br>4.2.<br>4.3. | dware Users Guide  Electrical Characteristics  Headers and Connectors  Peripherals | 8<br>8 |
| 5.  | Hard<br>5.1.<br>5.2.         | dware Revision History and Known Issuesldentifying Product ID and Revision         | 10     |
| 6.  | Doc                          | ument Revision History                                                             | 11     |
| Th  | е Міс                        | crochip Web Site                                                                   | 12     |
| Сι  | stom                         | er Change Notification Service                                                     | 12     |
| Сι  | stom                         | er Support                                                                         | 12     |
| Mi  | croch                        | ip Devices Code Protection Feature                                                 | 12     |
| Le  | gal N                        | otice                                                                              | 13     |
| Tra | adem                         | arks                                                                               | 13     |
| Qι  | ality                        | Management System Certified by DNV                                                 | 14     |
| Wo  | orldwi                       | ide Sales and Service                                                              | 15     |

#### 1. Introduction

#### 1.1 **Features**

- 2 Self-Capacitance QTouch Technology Keypads
- 1 Self-Capacitance QTouch Technology Slider
- 8 LEDs:
  - One LED for each key
  - Six LEDs for the sliders
- Xplained Pro Hardware Identification System

#### 1.2 **Kit Overview**

The QT7 Xplained Pro extension is designed specifically for Xplained Pro MCU boards featuring an MCU with a built-in peripheral touch controller.

The extension board can be used to explore the touch functions on the PTC module in Self-Capacitance mode.

Figure 1-1. QT7 Xplained Pro Extension Board

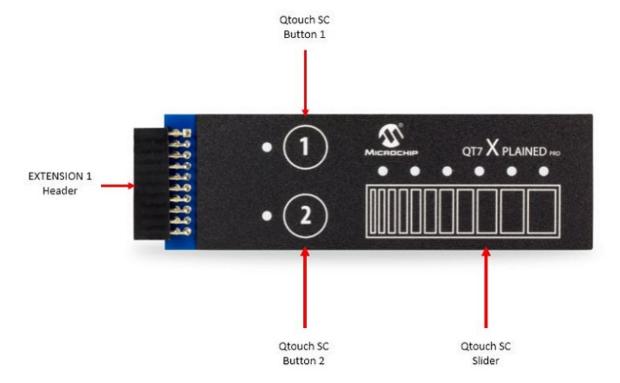

#### 1.3 Kit Compatibility

This kit is only supported by Xplained Pro MCU boards that have an MCU with a built-in PTC and a matching pinout that connects all sensors of the extension. There is no guarantee that every Xplained Pro

**User Guide** DS50002725A-page 3 © 2018 Microchip Technology Inc.

MCU board with a device that has PTC will manage to match the touch signal pinout to the extension headers.

Currently supported MCU boards are:

- SAM D11 Xplained Pro
- SAM D20 Xplained Pro
- SAM D21 Xplained Pro
- SAM DA1 Xplained Pro
- SAM C21 Xplained Pro
- SAM L21 Xplained Pro
- SAM L22 Xplained Pro
- SAM R21 Xplained Pro
- SAM E54 Xplained Pro
- ATmega324PB Xplained Pro
- ATtiny817 Xplained Pro

Other future Xplained Pro MCU board designs may also support the QT7 Xplained Pro.

## 2. Getting Started

### 2.1 Xplained Pro Quick Start

Steps to start exploring the Xplained Pro platform:

- 1. Download and install Atmel Studio.
- 2. Launch Atmel Studio.

When the Xplained Pro MCU kit is connected to the computer for the first time, the operating system installs the driver software automatically. This driver supports 32-bit and 64-bit versions of Microsoft<sup>®</sup> Windows XP, Windows Vista<sup>®</sup>, Windows 7, Windows 8, Windows 10, and Windows Server 2012.

When the Xplained Pro MCU board is powered, the power LED (green) glows and the Atmel Studio automatically detects the specific Xplained Pro MCU and extension board(s) that are connected. The landing page of the kit in the Atmel Studio has an option to launch the Atmel Software Framework (ASF) and the Atmel START example application codes for the kit. The QT7 Xplained Pro device is programmed and debugged by the on-board embedded debugger and therefore no external programmer or debugger tool is required.

### 2.2 Design Document and Relevant Links

- Xplained Products: Xplained evaluation kits are a series of easy-to-use evaluation kits for Microchip microcontrollers and other Microchip products.
  - Xplained Nano used for low pin count devices and provides a minimalistic solution with access to all I/O pins of the target microcontroller.
  - Xplained Mini used for medium pin count devices and adds an Arduino Uno compatible header footprint and a prototyping area.
  - Xplained Pro used for medium to high pin count devices that feature advanced debugging and standardized extensions for peripheral functions.

**Note:** All the above kits have on-board programmers/debuggers, which creates a set of low-cost boards for evaluation and demonstration of features and capabilities of different Microchip products.

- Atmel Start: This tool will help you select and configure software components and tailor your embedded application in a usable and optimized manner.
- Atmel Studio: Free Atmel IDE for development of C/C++ and assembler code for Atmel microcontrollers.
- Atmel Data Visualizer: Atmel Data Visualizer is a program used for processing and visualizing data. Data Visualizer can receive data from various sources such as the Embedded Debugger Data Gateway Interface found on Xplained Pro boards and COM ports.
- Design Documentation: Package containing CAD source, schematics, BOM, assembly drawings,
   3D plots, layer plots, etc.
- Hardware User's Guide: PDF version of this user's guide.
- QT7 Xplained Pro on Microchip Page: Microchip website link.

## 3. Xplained Pro

The Xplained Pro is an evaluation platform that contains a series of microcontroller boards (evaluation kits) and extension boards. Atmel Studio is used to program and debug the microcontrollers on these boards. Atmel Studio includes Advanced Software Framework (ASF) and Atmel START, which has drivers and demo code, and Data Visualizer, which supports data streaming and advanced debugging. Xplained Pro evaluation kits can be connected to a wide range of Xplained Pro extension boards through standardized headers and connectors. Xplained Pro extension boards have identification (ID) chips to uniquely identify which boards are connected to the Xplained Pro evaluation kits.

### 3.1 Hardware Identification System

All Xplained Pro extension boards come with an identification chip (ATSHA204A CryptoAuthentication <sup>™</sup> chip) to uniquely identify the boards that are connected to the Xplained Pro evaluation kit. This chip contains information that identifies the extension with its name and some extra data. When an Xplained Pro extension is connected to an Xplained Pro evaluation kit, the information is read and sent to Atmel Studio. The following table shows the data fields stored in the ID chip with example content.

Table 3-1. Xplained Pro ID Chip Content

| Data Field            | Data Type    | Example Content               |
|-----------------------|--------------|-------------------------------|
| Manufacturer          | ASCII string | Microchip'\0'                 |
| Product name          | ASCII string | Segment LCD1 Xplained Pro'\0' |
| Product revision      | ASCII string | 02'\0'                        |
| Product serial number | ASCII string | 1774020200000010'\0'          |
| Minimum voltage [mV]  | uint16_t     | 3000                          |
| Maximum voltage [mV]  | uint16_t     | 3600                          |
| Maximum current [mA]  | uint16_t     | 30                            |

### 3.2 Xplained Pro Standard Connectors

#### 3.2.1 Xplained Pro Standard Extension Headers

All Xplained Pro kits have many dual row, 20-pin, 100-mil extension headers. The Xplained Pro MCU boards have male headers, while the Xplained Pro extensions have their female counterparts. The following table provides the pin description of all the connected pins.

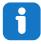

**Info:** Not all pins are always connected on all extension headers.

The extension headers can be used to connect a variety of Xplained Pro extensions to Xplained Pro MCU boards or to access the pins of the target microcontroller on the Xplained Pro boards.

Table 3-2. Xplained Pro Standard Extension Header

| Pin Number | Pin Name             | Description                                                                                       |
|------------|----------------------|---------------------------------------------------------------------------------------------------|
| 1          | ID                   | Pin to communicate with the ID chip on an extension board                                         |
| 2          | GND                  | Ground                                                                                            |
| 3          | ADC(+)               | Analog-to-Digital Converter; alternatively, a pin for the positive terminal of a differential ADC |
| 4          | ADC(-)               | Analog-to-Digital Converter; alternatively, a pin for the negative terminal of a differential ADC |
| 5          | GPIO1                | General purpose I/O pin                                                                           |
| 6          | GPIO2                | General purpose I/O pin                                                                           |
| 7          | PWM(+)               | Pulse width modulation; alternatively, a pin for the positive part of a differential PWM          |
| 8          | PWM(-)               | Pulse width modulation; alternatively, a pin for the negative part of a differential PWM          |
| 9          | IRQ/GPIO             | Interrupt request pin and/or general purpose I/O pin                                              |
| 10         | SPI_SS_B/<br>GPIO    | Slave select pin for Serial Peripheral Interface (SPI) and/or general purpose I/O pin             |
| 11         | I <sup>2</sup> C_SDA | Data pin for I <sup>2</sup> C interface. Always connected, bus type                               |
| 12         | I <sup>2</sup> C_SCL | Clock pin for I <sup>2</sup> C interface. Always connected, bus type                              |
| 13         | UART_RX              | Receiver pin of target device UART                                                                |
| 14         | UART_TX              | Transmitter pin of target device UART                                                             |
| 15         | SPI_SS_A             | Slave select for SPI. This pin should preferably not be connected to anything else                |
| 16         | SPI_MOSI             | SPI master out, slave in pin. Always connected, bus type                                          |
| 17         | SPI_MISO             | SPI master in, slave out pin. Always connected, bus type                                          |
| 18         | SPI_SCK              | SPI clock pin. Always connected, bus type                                                         |
| 19         | GND                  | Ground pin for extension boards                                                                   |
| 20         | VCC                  | Power pin for extension boards                                                                    |

### 4. Hardware Users Guide

#### 4.1 Electrical Characteristics

QT7 Xplained Pro can be connected to several Xplained Pro MCU boards and manually connected to other hardware. Xplained Pro MCU board(s) that does not have 3.3V as its primary target voltage will read all ID devices on connected extensions to check if they support the target voltage before enabling it to the extension headers. The table below shows the static content written in the ID chip.

Table 4-1. QT7 Xplained Pro ID Chip Content

| Data field                | Content          |  |
|---------------------------|------------------|--|
| Product name              | QT7 Xplained Pro |  |
| Minimum operation voltage | 2.7V             |  |
| Maximum operation voltage | 5.5V             |  |
| Maximum current           | 45mA             |  |

See also Hardware Identification System.

#### 4.2 Headers and Connectors

#### 4.2.1 Extension Headers

The QT7 Xplained Pro implements one Xplained Pro Standard Extension Header (see also section Xplained Pro Standard Extension Header) marked with EXT1 in silkscreen. This header make it possible to connect the board to an Xplained Pro MCU board with an MCU featuring a PTC module. The pinout definition for the extension header can be seen in the table below.

Table 4-2. QT7 Xplained Pro Extension Header 1

| Pin on EXT | Function | Description                          |
|------------|----------|--------------------------------------|
| 1          | ID       | Communication Line to ID Chip        |
| 2          | GND      | Ground                               |
| 3          | Y-LINE-5 | Y-line 5: Connected to Driven Shield |
| 4          | Y-LINE-1 | Y-line 1: Connected to Button 1      |
| 5          | LED0     | Touch Status LED for Slider          |
| 6          | LED6     | Touch Status LED for Button 1        |
| 7          | Y-LINE-2 | Y-line 2: Connected to Slider        |
| 8          | Y-LINE-3 | Y-line 3: Connected to Slider        |
| 9          | Y-LINE-4 | Y-line 4: Connected to Slider        |
| 10         | Y-LINE-0 | Y-line 4: Connected to Button 2      |
| 11         | LED7     | Touch Status LED for Button 2        |

| Pin on EXT | Function      | Description                 |
|------------|---------------|-----------------------------|
| 12         | LED1          | Touch Status LED for Slider |
| 13         | Not Connected |                             |
| 14         | Not Connected |                             |
| 15         | LED2          | Touch Status LED for Slider |
| 16         | LED 3         | Touch Status LED for Slider |
| 17         | LED 4         | Touch Status LED for Slider |
| 18         | LED 5         | Touch Status LED for Slider |
| 19         | GND           | Ground                      |
| 20         | VCC           | Target Supply Voltage       |

### 4.3 Peripherals

### 4.3.1 LEDs

There are 8 LEDs, one LED for each key and 6 LEDs for sliders. All 8 LEDs are used to visualize touch on the QTouch technology slider and QTouch technology buttons.

#### 4.3.2 Touch Sensors

The QT7 Xplained Pro has one self-capacitance QTouch technology slider sensor and two self-capacitance QTouch technology buttons.

### 5. Hardware Revision History and Known Issues

### 5.1 Identifying Product ID and Revision

The revision and product identifier of the Xplained Pro boards can be found in two ways: either through Atmel Studio or by looking at the sticker on the bottom side of the PCB.

When an Xplained Pro MCU board is connected to a computer with Atmel Studio running, an information window with the serial number is shown. The first six digits of the serial number contain the product identifier and revision. Information about connected Xplained Pro extension boards is also shown in the window.

The same information can be found on the sticker on the bottom side of the PCB. Most kits have stickers that have the identifier and revision printed in plain text as A09-nnnn/rr, where nnnn is the identifier and rr is the revision. Boards with limited space have a sticker with only a data matrix code, which contains a serial number string.

The serial number string has the following format:

"nnnnrrssssssssss"

n = product identifier

r = revision

s = serial number

The product identifier for the QT7 Xplained Pro is A09-3091.

### 5.2 Revision 3

Revision 3 of QT7 Xplained Pro (A09-3091/03) is the initial released version. There are no known issues.

# 6. Document Revision History

| Doc. rev. | Date    | Comment                  |
|-----------|---------|--------------------------|
| Α         | 01/2018 | Initial document release |

### The Microchip Web Site

Microchip provides online support via our web site at http://www.microchip.com/. This web site is used as a means to make files and information easily available to customers. Accessible by using your favorite Internet browser, the web site contains the following information:

- Product Support Data sheets and errata, application notes and sample programs, design resources, user's guides and hardware support documents, latest software releases and archived software
- General Technical Support Frequently Asked Questions (FAQ), technical support requests, online discussion groups, Microchip consultant program member listing
- **Business of Microchip** Product selector and ordering guides, latest Microchip press releases, listing of seminars and events, listings of Microchip sales offices, distributors and factory representatives

### Customer Change Notification Service

Microchip's customer notification service helps keep customers current on Microchip products. Subscribers will receive e-mail notification whenever there are changes, updates, revisions or errata related to a specified product family or development tool of interest.

To register, access the Microchip web site at http://www.microchip.com/. Under "Support", click on "Customer Change Notification" and follow the registration instructions.

### **Customer Support**

Users of Microchip products can receive assistance through several channels:

- Distributor or Representative
- **Local Sales Office**
- Field Application Engineer (FAE)
- **Technical Support**

Customers should contact their distributor, representative or Field Application Engineer (FAE) for support. Local sales offices are also available to help customers. A listing of sales offices and locations is included in the back of this document.

Technical support is available through the web site at: http://www.microchip.com/support

## Microchip Devices Code Protection Feature

Note the following details of the code protection feature on Microchip devices:

- Microchip products meet the specification contained in their particular Microchip Data Sheet.
- Microchip believes that its family of products is one of the most secure families of its kind on the market today, when used in the intended manner and under normal conditions.
- There are dishonest and possibly illegal methods used to breach the code protection feature. All of these methods, to our knowledge, require using the Microchip products in a manner outside the operating specifications contained in Microchip's Data Sheets. Most likely, the person doing so is engaged in theft of intellectual property.
- Microchip is willing to work with the customer who is concerned about the integrity of their code.

**User Guide** DS50002725A-page 12 © 2018 Microchip Technology Inc.

Neither Microchip nor any other semiconductor manufacturer can guarantee the security of their code. Code protection does not mean that we are guaranteeing the product as "unbreakable."

Code protection is constantly evolving. We at Microchip are committed to continuously improving the code protection features of our products. Attempts to break Microchip's code protection feature may be a violation of the Digital Millennium Copyright Act. If such acts allow unauthorized access to your software or other copyrighted work, you may have a right to sue for relief under that Act.

### Legal Notice

Information contained in this publication regarding device applications and the like is provided only for your convenience and may be superseded by updates. It is your responsibility to ensure that your application meets with your specifications. MICROCHIP MAKES NO REPRESENTATIONS OR WARRANTIES OF ANY KIND WHETHER EXPRESS OR IMPLIED, WRITTEN OR ORAL, STATUTORY OR OTHERWISE, RELATED TO THE INFORMATION, INCLUDING BUT NOT LIMITED TO ITS CONDITION, QUALITY, PERFORMANCE, MERCHANTABILITY OR FITNESS FOR PURPOSE. Microchip disclaims all liability arising from this information and its use. Use of Microchip devices in life support and/or safety applications is entirely at the buyer's risk, and the buyer agrees to defend, indemnify and hold harmless Microchip from any and all damages, claims, suits, or expenses resulting from such use. No licenses are conveyed, implicitly or otherwise, under any Microchip intellectual property rights unless otherwise stated.

### **Trademarks**

The Microchip name and logo, the Microchip logo, AnyRate, AVR, AVR logo, AVR Freaks, BeaconThings, BitCloud, CryptoMemory, CryptoRF, dsPIC, FlashFlex, flexPWR, Heldo, JukeBlox, KeeLoq, KeeLoq logo, Kleer, LANCheck, LINK MD, maXStylus, maXTouch, MediaLB, megaAVR, MOST, MOST logo, MPLAB, OptoLyzer, PIC, picoPower, PICSTART, PIC32 logo, Prochip Designer, QTouch, RightTouch, SAM-BA, SpyNIC, SST, SST Logo, SuperFlash, tinyAVR, UNI/O, and XMEGA are registered trademarks of Microchip Technology Incorporated in the U.S.A. and other countries.

ClockWorks, The Embedded Control Solutions Company, EtherSynch, Hyper Speed Control, HyperLight Load, IntelliMOS, mTouch, Precision Edge, and Quiet-Wire are registered trademarks of Microchip Technology Incorporated in the U.S.A.

Adjacent Key Suppression, AKS, Analog-for-the-Digital Age, Any Capacitor, AnyIn, AnyOut, BodyCom, chipKIT, chipKIT logo, CodeGuard, CryptoAuthentication, CryptoCompanion, CryptoController, dsPICDEM, dsPICDEM.net, Dynamic Average Matching, DAM, ECAN, EtherGREEN, In-Circuit Serial Programming, ICSP, Inter-Chip Connectivity, JitterBlocker, KleerNet, KleerNet logo, Mindi, MiWi, motorBench, MPASM, MPF, MPLAB Certified logo, MPLIB, MPLINK, MultiTRAK, NetDetach, Omniscient Code Generation, PICDEM, PICDEM.net, PICkit, PICtail, PureSilicon, QMatrix, RightTouch logo, REAL ICE, Ripple Blocker, SAM-ICE, Serial Quad I/O, SMART-I.S., SQI, SuperSwitcher, SuperSwitcher II, Total Endurance, TSHARC, USBCheck, VariSense, ViewSpan, WiperLock, Wireless DNA, and ZENA are trademarks of Microchip Technology Incorporated in the U.S.A. and other countries.

SQTP is a service mark of Microchip Technology Incorporated in the U.S.A.

Silicon Storage Technology is a registered trademark of Microchip Technology Inc. in other countries.

GestIC is a registered trademark of Microchip Technology Germany II GmbH & Co. KG, a subsidiary of Microchip Technology Inc., in other countries.

All other trademarks mentioned herein are property of their respective companies.

**User Guide** © 2018 Microchip Technology Inc.

© 2017, Microchip Technology Incorporated, Printed in the U.S.A., All Rights Reserved.

ISBN: 978-1-5224-2619-6

# **Quality Management System Certified by DNV**

#### ISO/TS 16949

Microchip received ISO/TS-16949:2009 certification for its worldwide headquarters, design and wafer fabrication facilities in Chandler and Tempe, Arizona; Gresham, Oregon and design centers in California and India. The Company's quality system processes and procedures are for its PIC® MCUs and dsPIC® DSCs, KEELOQ® code hopping devices, Serial EEPROMs, microperipherals, nonvolatile memory and analog products. In addition, Microchip's quality system for the design and manufacture of development systems is ISO 9001:2000 certified.

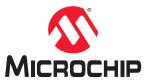

# **Worldwide Sales and Service**

| AMERICAS                               | ASIA/PACIFIC                                | ASIA/PACIFIC            | EUROPE                |
|----------------------------------------|---------------------------------------------|-------------------------|-----------------------|
| Corporate Office                       | Australia - Sydney                          | India - Bangalore       | Austria - Wels        |
| 2355 West Chandler Blvd.               | Tel: 61-2-9868-6733                         | Tel: 91-80-3090-4444    | Tel: 43-7242-2244-39  |
| Chandler, AZ 85224-6199                | China - Beijing                             | India - New Delhi       | Fax: 43-7242-2244-393 |
| Tel: 480-792-7200                      | Tel: 86-10-8569-7000                        | Tel: 91-11-4160-8631    | Denmark - Copenhagen  |
| Fax: 480-792-7277                      | China - Chengdu                             | India - Pune            | Tel: 45-4450-2828     |
| Technical Support:                     | Tel: 86-28-8665-5511                        | Tel: 91-20-4121-0141    | Fax: 45-4485-2829     |
| http://www.microchip.com/              | China - Chongqing                           | Japan - Osaka           | Finland - Espoo       |
| support                                | Tel: 86-23-8980-9588                        | Tel: 81-6-6152-7160     | Tel: 358-9-4520-820   |
| Web Address:                           | China - Dongguan                            | Japan - Tokyo           | France - Paris        |
| www.microchip.com                      | Tel: 86-769-8702-9880                       | Tel: 81-3-6880- 3770    | Tel: 33-1-69-53-63-20 |
| Atlanta                                | China - Guangzhou                           | Korea - Daegu           | Fax: 33-1-69-30-90-79 |
| Duluth, GA                             | Tel: 86-20-8755-8029                        | Tel: 82-53-744-4301     | Germany - Garching    |
| Tel: 678-957-9614                      | China - Hangzhou                            | Korea - Seoul           | Tel: 49-8931-9700     |
| Fax: 678-957-1455                      | Tel: 86-571-8792-8115                       | Tel: 82-2-554-7200      | Germany - Haan        |
| Austin, TX                             | China - Hong Kong SAR                       | Malaysia - Kuala Lumpur | Tel: 49-2129-3766400  |
| Tel: 512-257-3370                      | Tel: 852-2943-5100                          | Tel: 60-3-7651-7906     | Germany - Heilbronn   |
| Boston                                 | China - Nanjing                             | Malaysia - Penang       | Tel: 49-7131-67-3636  |
| Westborough, MA                        | Tel: 86-25-8473-2460                        | Tel: 60-4-227-8870      | Germany - Karlsruhe   |
| Tel: 774-760-0087                      | China - Qingdao                             | Philippines - Manila    | Tel: 49-721-625370    |
| Fax: 774-760-0088                      | Tel: 86-532-8502-7355                       | Tel: 63-2-634-9065      | Germany - Munich      |
| Chicago                                | China - Shanghai                            | Singapore               | Tel: 49-89-627-144-0  |
| tasca, IL                              | Tel: 86-21-3326-8000                        | Tel: 65-6334-8870       | Fax: 49-89-627-144-44 |
| Геl: 630-285-0071                      | China - Shenyang                            | Taiwan - Hsin Chu       | Germany - Rosenheim   |
| Fax: 630-285-0075                      | Tel: 86-24-2334-2829                        | Tel: 886-3-577-8366     | Tel: 49-8031-354-560  |
| Dallas                                 | China - Shenzhen                            | Taiwan - Kaohsiung      | Israel - Ra'anana     |
| Addison, TX                            | Tel: 86-755-8864-2200                       | Tel: 886-7-213-7830     | Tel: 972-9-744-7705   |
| Tel: 972-818-7423                      |                                             | Taiwan - Taipei         | Italy - Milan         |
| Fax: 972-818-2924                      | <b>China - Suzhou</b> Tel: 86-186-6233-1526 | Tel: 886-2-2508-8600    | Tel: 39-0331-742611   |
| Detroit                                | China - Wuhan                               | Thailand - Bangkok      | Fax: 39-0331-466781   |
| Novi, MI                               | Tel: 86-27-5980-5300                        | Tel: 66-2-694-1351      | Italy - Padova        |
| Tel: 248-848-4000                      | China - Xian                                | Vietnam - Ho Chi Minh   | Tel: 39-049-7625286   |
| Houston, TX                            | Tel: 86-29-8833-7252                        | Tel: 84-28-5448-2100    | Netherlands - Drunen  |
| Tel: 281-894-5983                      | China - Xiamen                              |                         | Tel: 31-416-690399    |
| ndianapolis                            | Tel: 86-592-2388138                         |                         | Fax: 31-416-690340    |
| Noblesville, IN                        | China - Zhuhai                              |                         | Norway - Trondheim    |
| Tel: 317-773-8323                      | Tel: 86-756-3210040                         |                         | Tel: 47-7289-7561     |
| Fax: 317-773-5453                      |                                             |                         | Poland - Warsaw       |
| гах. 317-773-5455<br>Геl: 317-536-2380 |                                             |                         | Tel: 48-22-3325737    |
|                                        |                                             |                         | Romania - Bucharest   |
| Los Angeles                            |                                             |                         |                       |
| Mission Viejo, CA                      |                                             |                         | Tel: 40-21-407-87-50  |
| Tel: 949-462-9523                      |                                             |                         | Spain - Madrid        |
| Fax: 949-462-9608                      |                                             |                         | Tel: 34-91-708-08-90  |
| Tel: 951-273-7800                      |                                             |                         | Fax: 34-91-708-08-91  |
| Raleigh, NC                            |                                             |                         | Sweden - Gothenberg   |
| Геl: 919-844-7510                      |                                             |                         | Tel: 46-31-704-60-40  |
| New York, NY                           |                                             |                         | Sweden - Stockholm    |
| Tel: 631-435-6000                      |                                             |                         | Tel: 46-8-5090-4654   |
| San Jose, CA                           |                                             |                         | UK - Wokingham        |
| Tel: 408-735-9110                      |                                             |                         | Tel: 44-118-921-5800  |
| Tel: 408-436-4270                      |                                             |                         | Fax: 44-118-921-5820  |
| Canada - Toronto                       |                                             |                         |                       |
| Tel: 905-695-1980                      |                                             |                         |                       |
| Fax: 905-695-2078                      |                                             |                         |                       |